## **Come rigenerare/ottenere il PIN DISPOSITIVO**

- 1. Cliccare sulla freccia
- 2. Dal menu a tendina, cliccare su "Profilo"

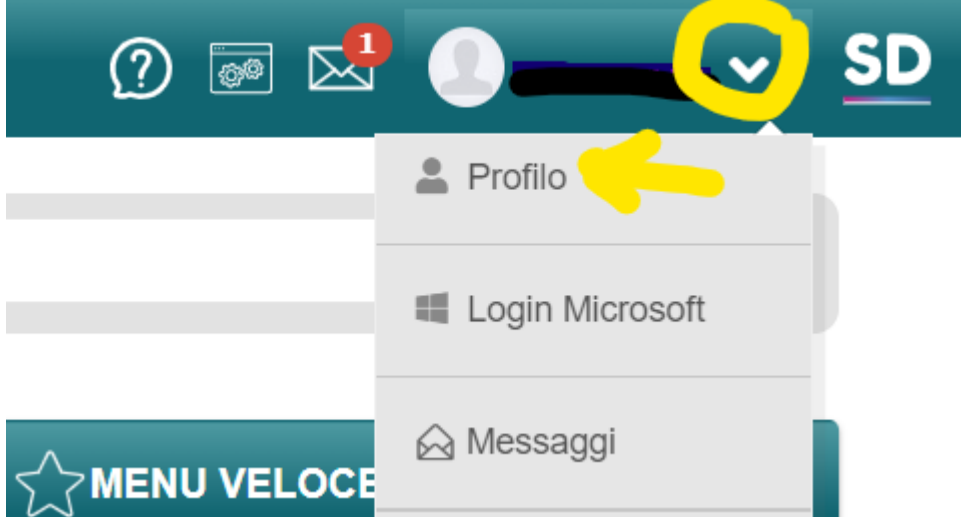

- 3. Cliccare su "Utente, Cambia Password e/o PIN
- 4. Cliccare solamente su "Rigenera PIN utente" senza scrivere la password corrente

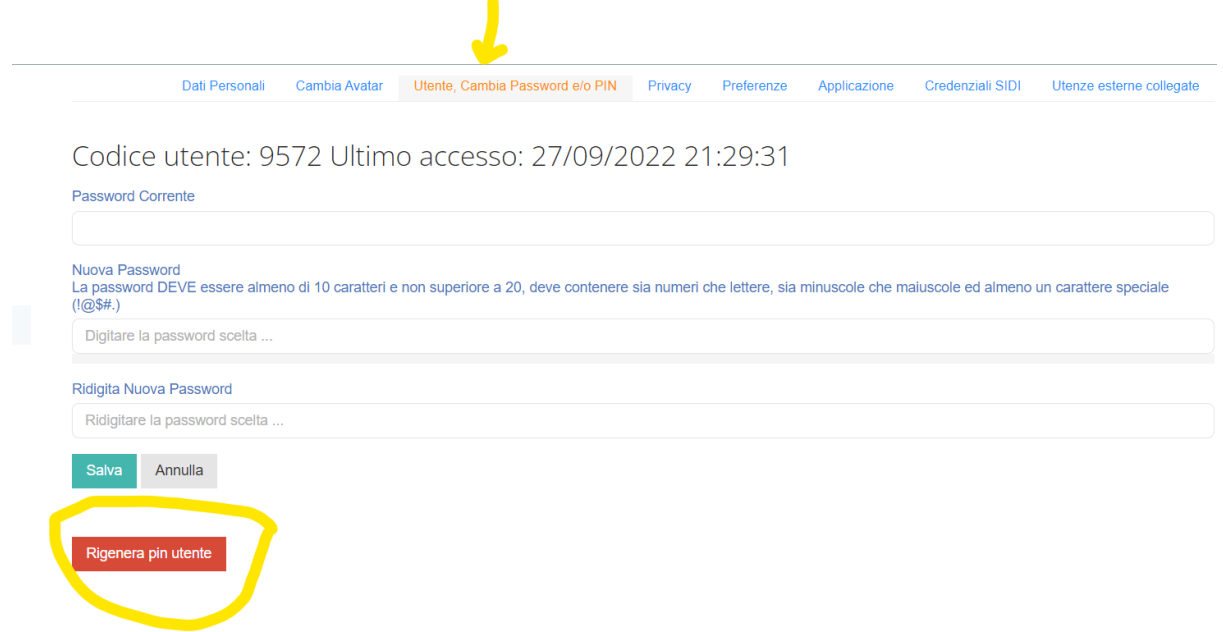